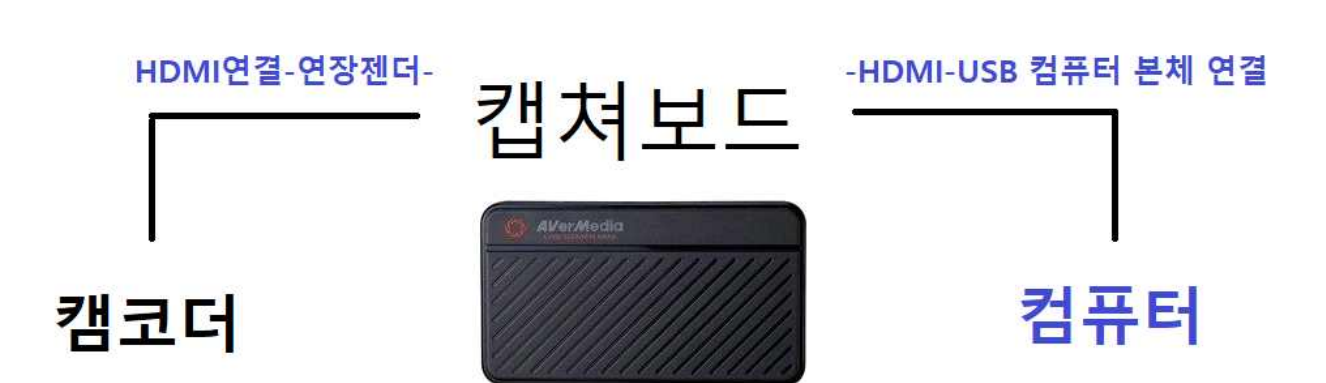

**▶ 연결 안내도**

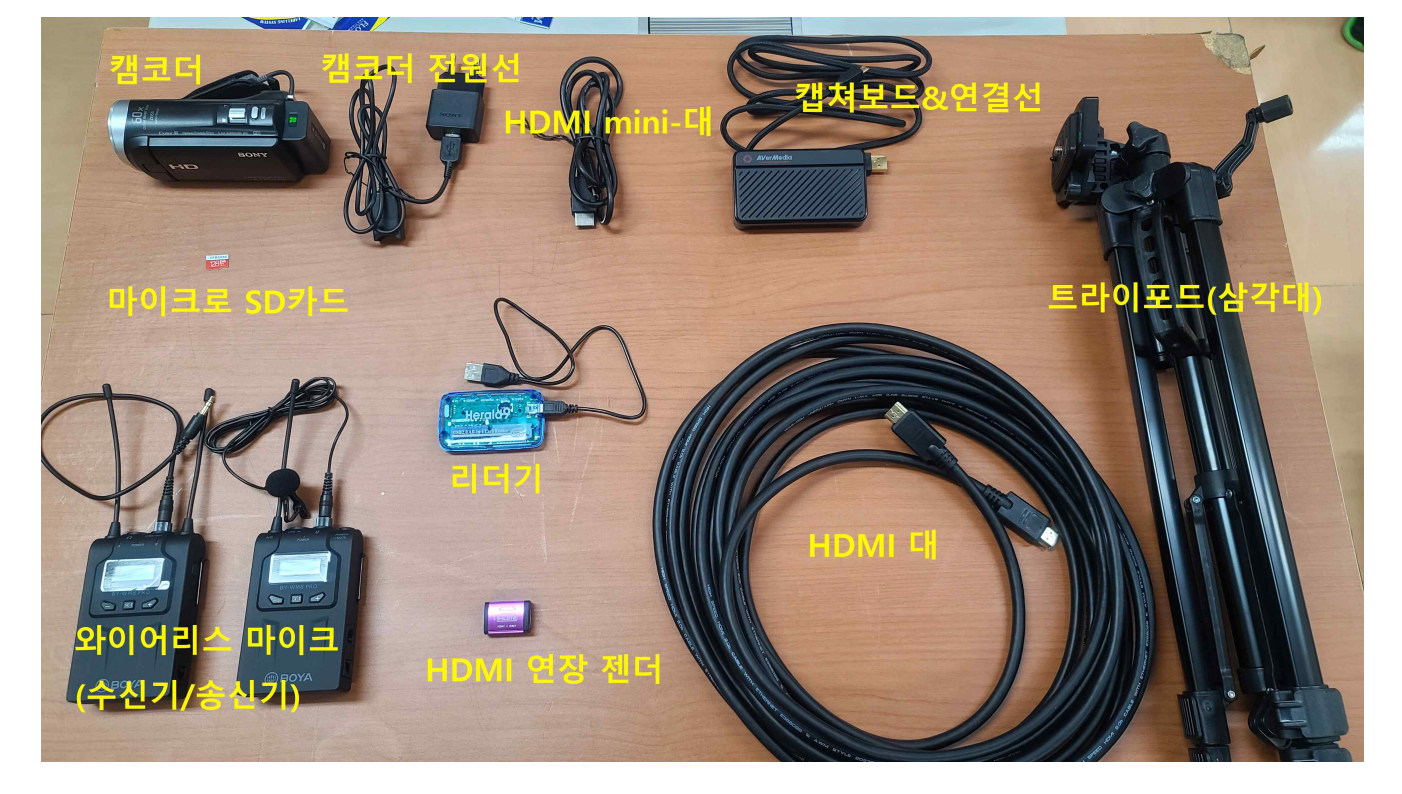

▶ 캠코더로 실시간 화상강의 줌(ZOOM) 강의 시 필요한 장비 안내

## 캠코더 화상강의 줌(ZOOM) 연결 안내 매뉴얼

**1. 트라이포드(삼각대) 퀵 슈를 빼주세요.**

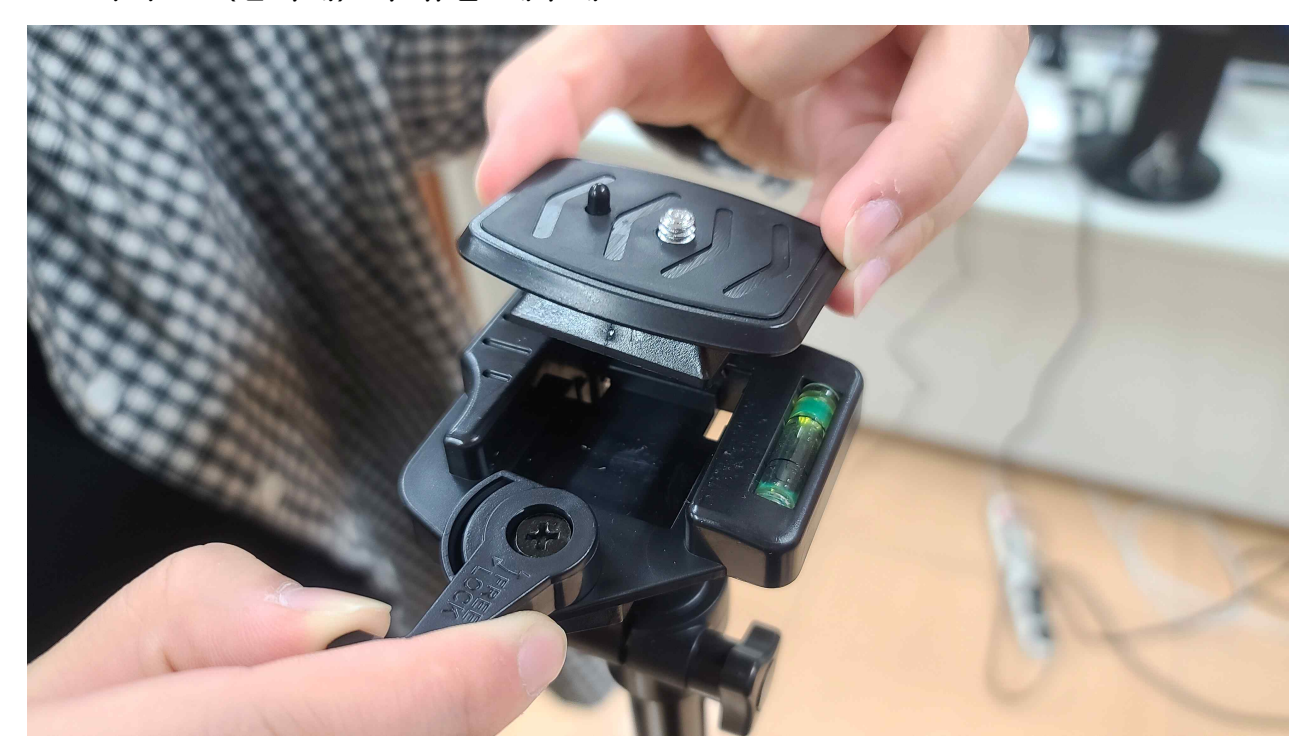

**2. 카메라 밑에 퀵 슈를 달고 트라이포드에 고정시켜 주세요.**

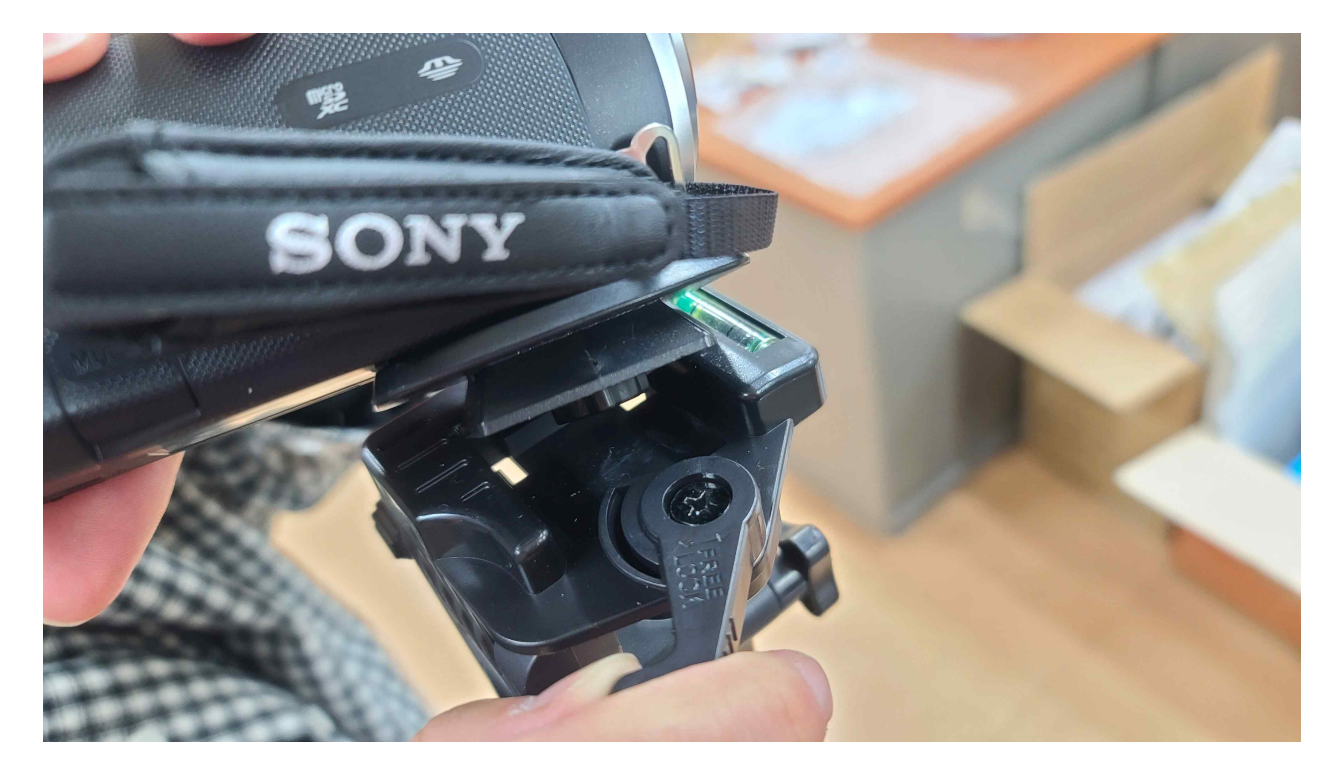

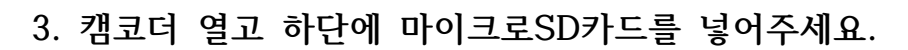

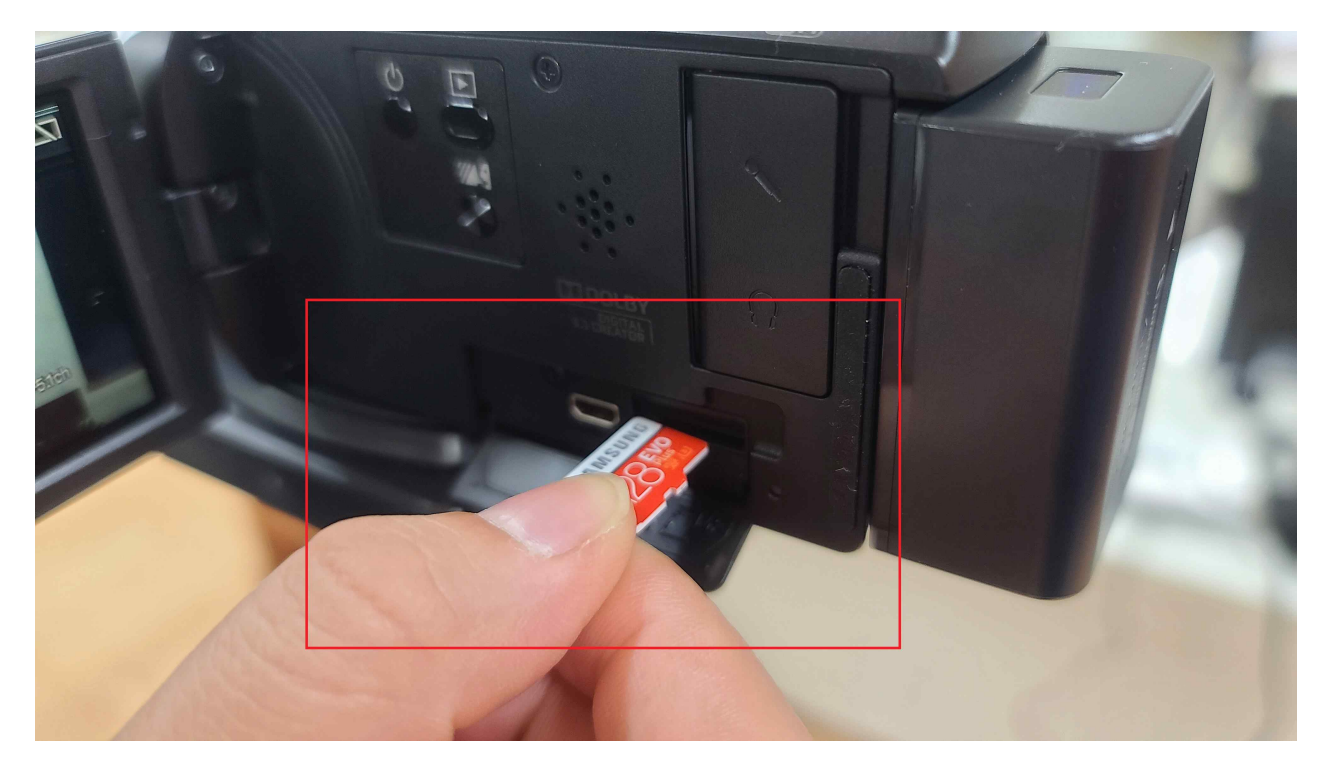

**4. 캠코더 오른쪽 손잡이에서 USB 단자를 빼주세요.**

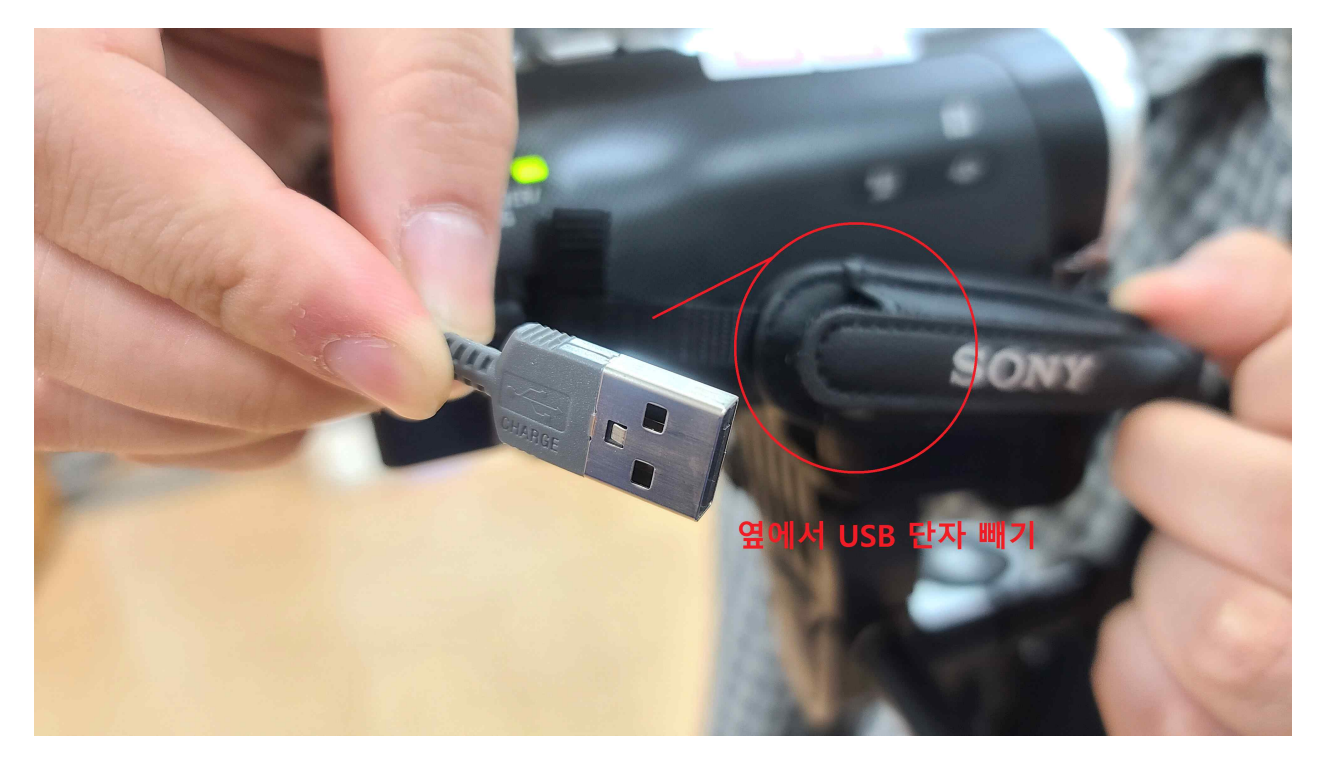

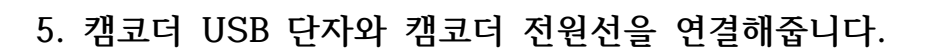

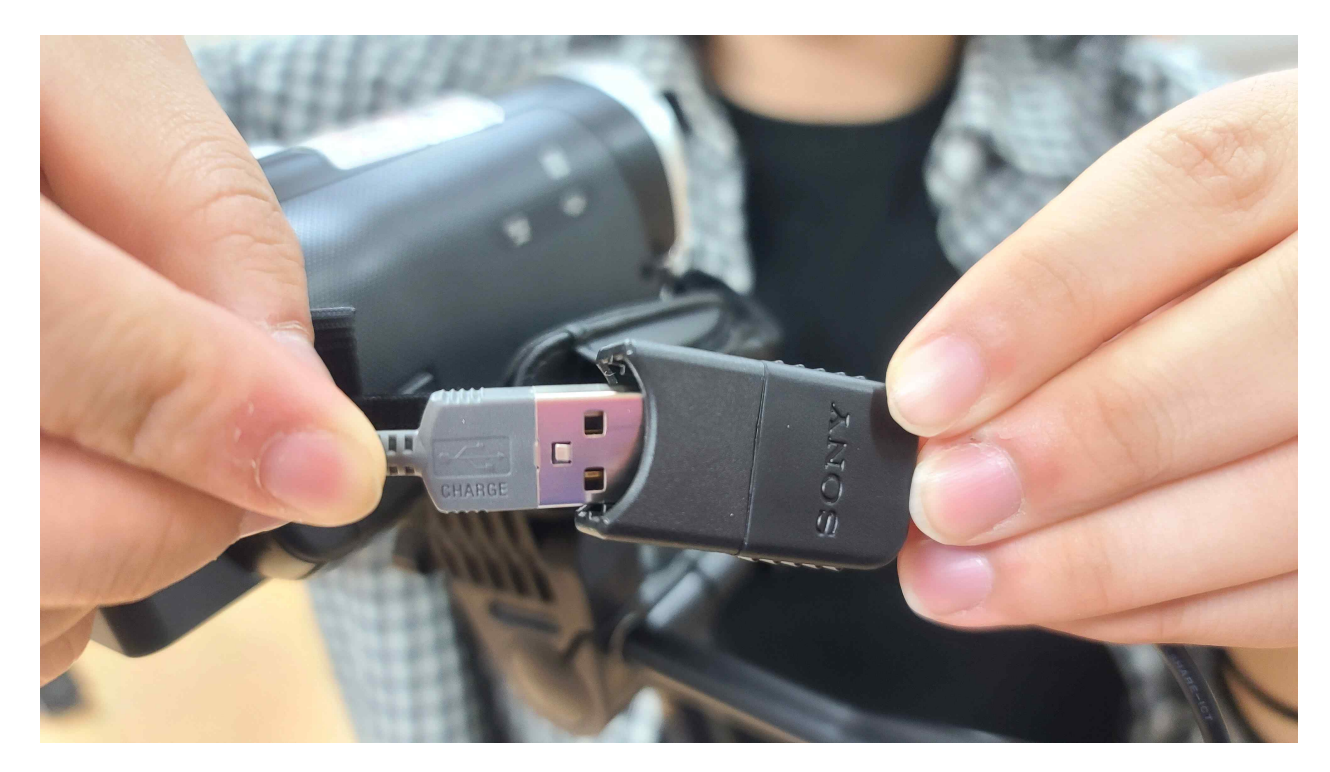

**6. 멀티탭에 전원선을 꽂아주세요.**

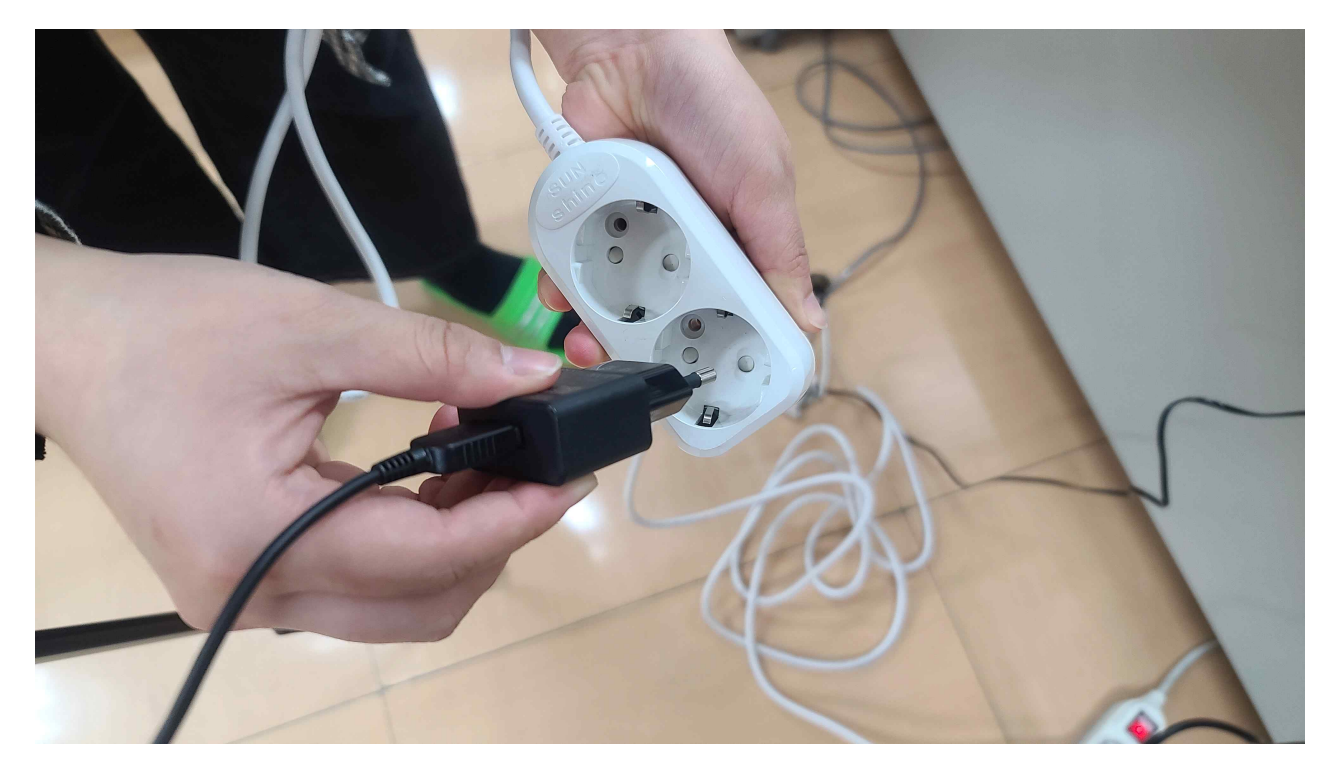

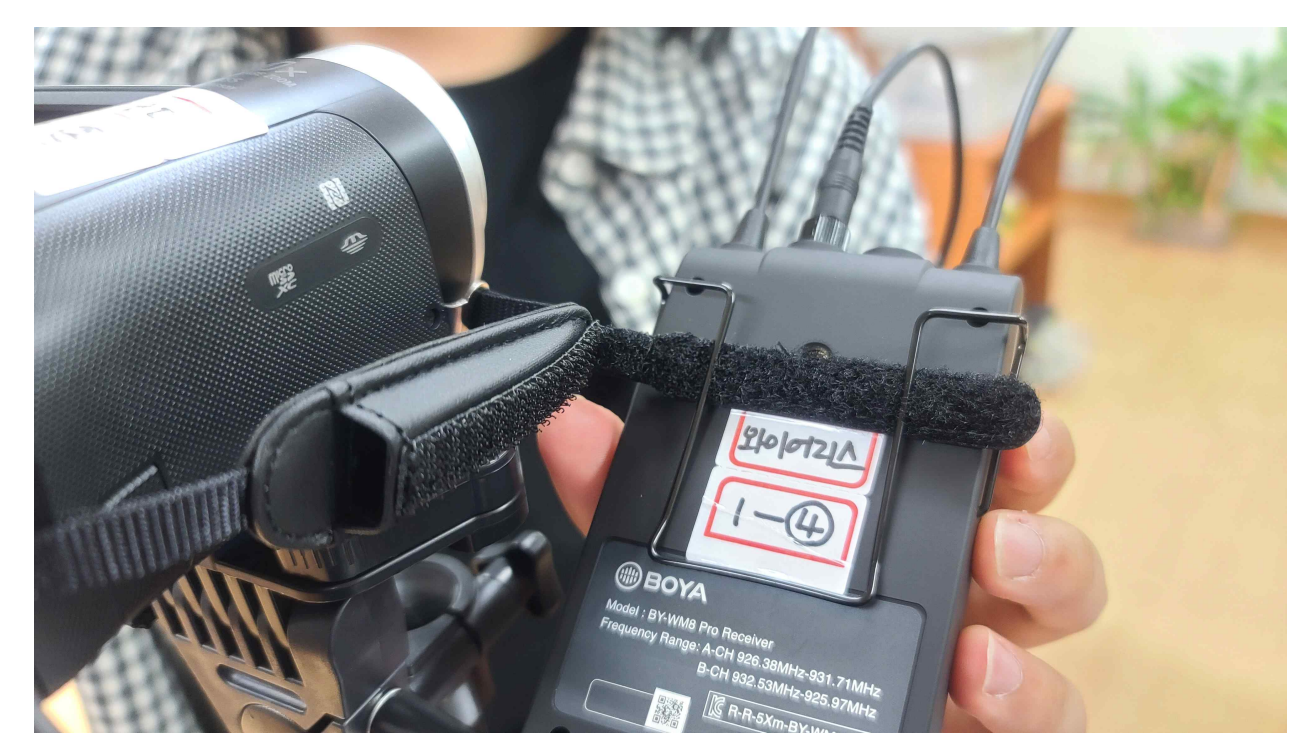

**7. 와이어리스 수신기를 캠코더 옆 손잡이에 걸어주세요.**

**8. 와이어리스를 손잡이에 걸으면 이런 모습입니다.**

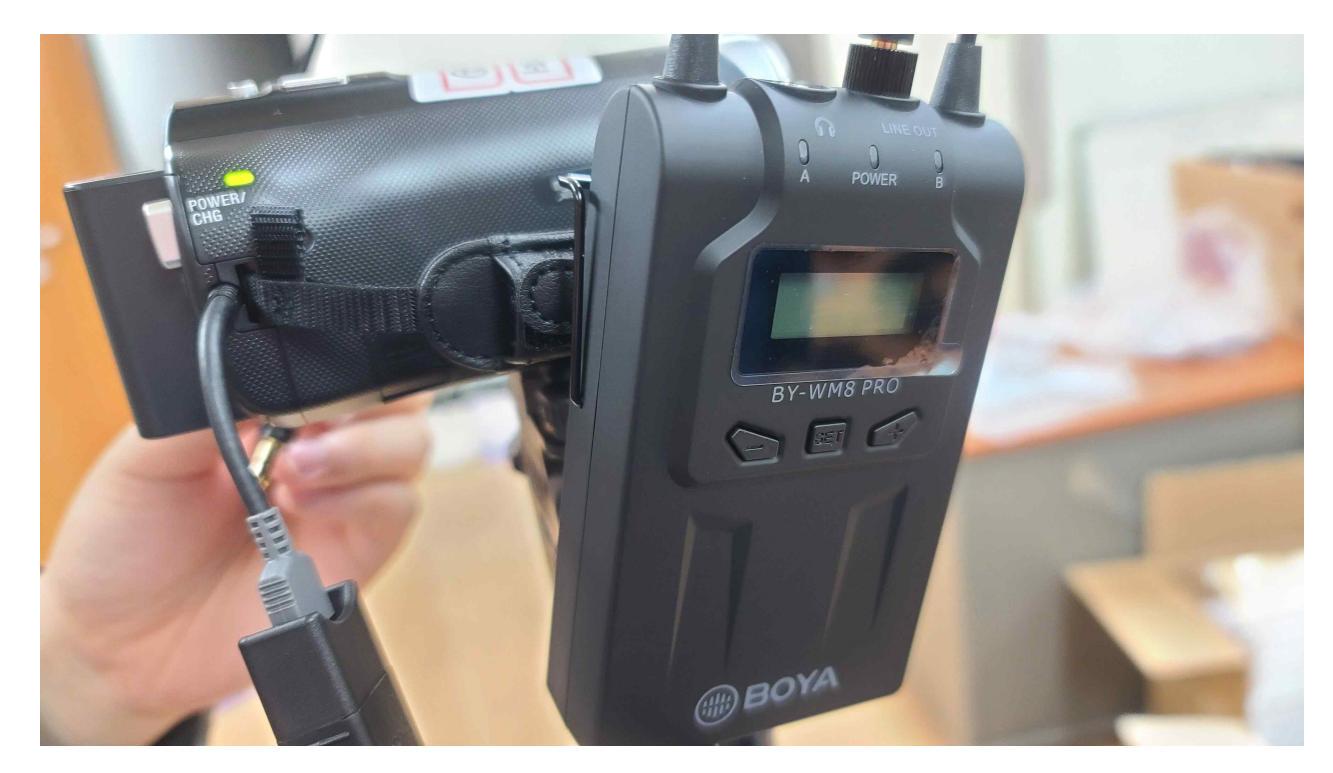

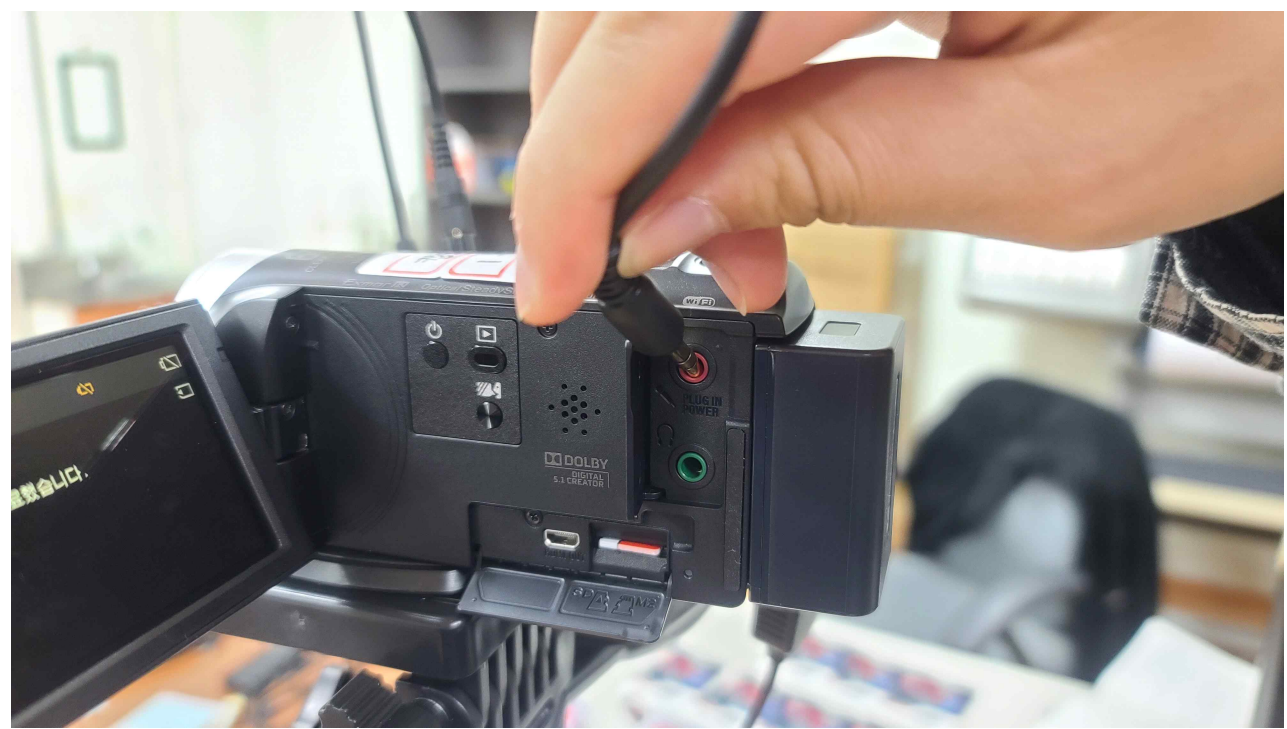

**9. 와이어리스 수신기를 캠코더 오디오 단자에 연결해주세요.**

**10. 와이어리스 수신기, 송신기 전원을 눌러주세요.**

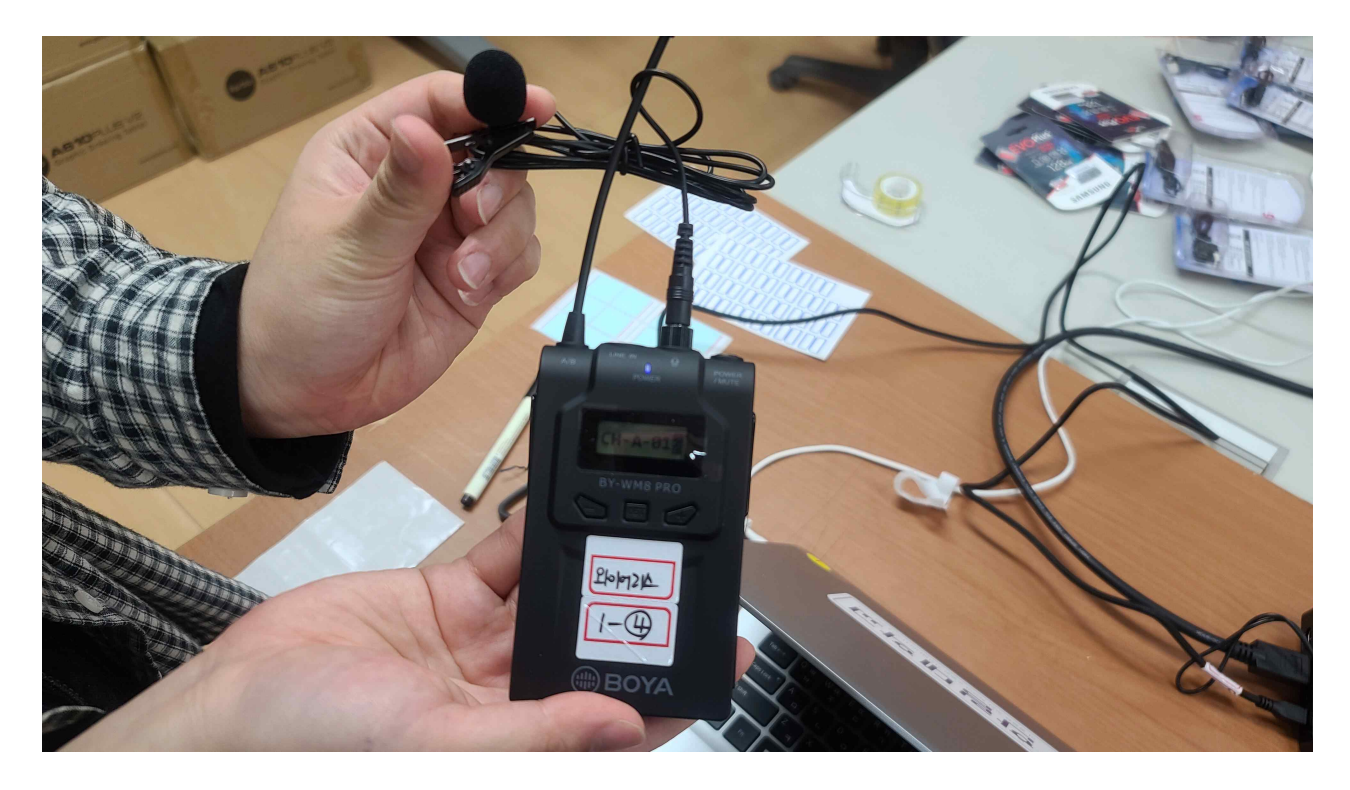

**11. 캠코더에 마이크로 HDMI-HDMI로 나가는 케이블 연결해주세요.**

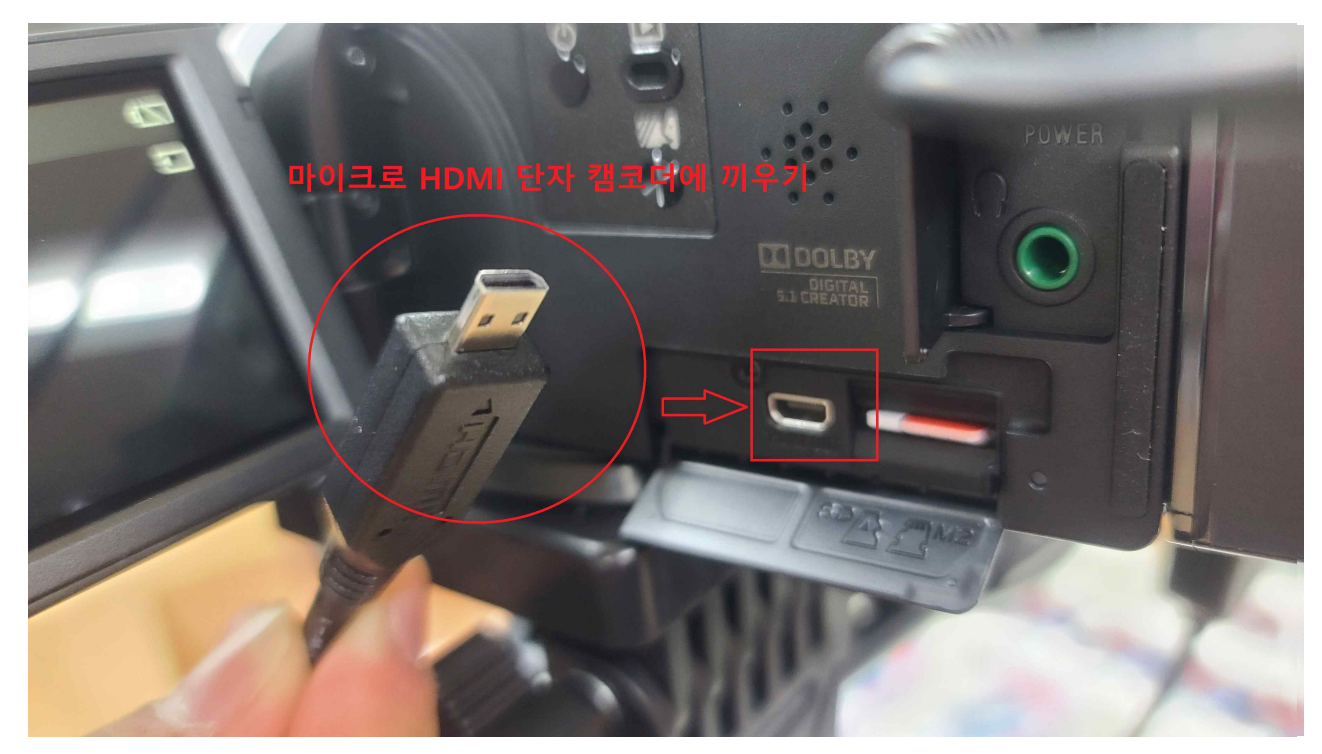

**12. 캠코더에 연결한 HDMI를 연장 젠더에 연결해주세요. (기존 캠코더에 들어있는 HDMI 케이블이 짧아서 연결합니다.)**

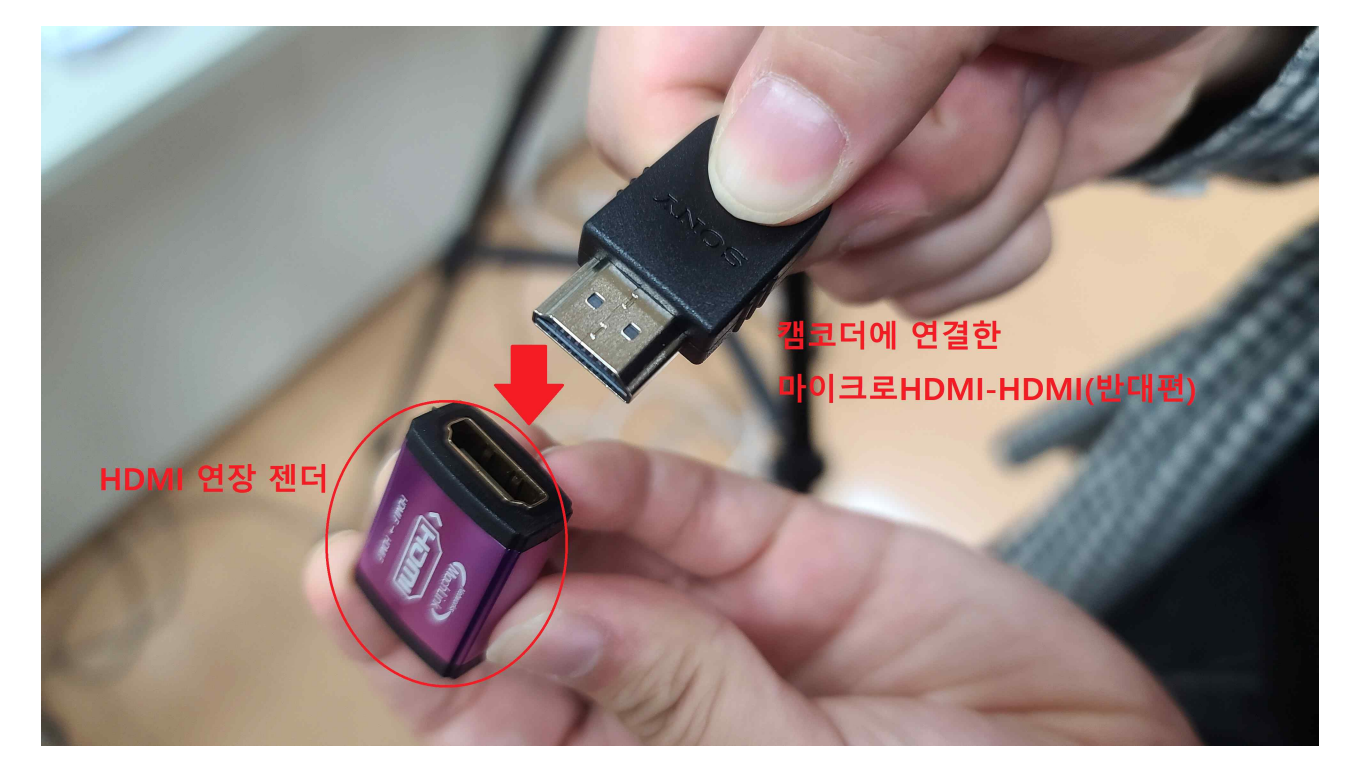

**13. 연장 젠더 반대쪽에는 HDMI 긴 케이블을 연결합니다.**

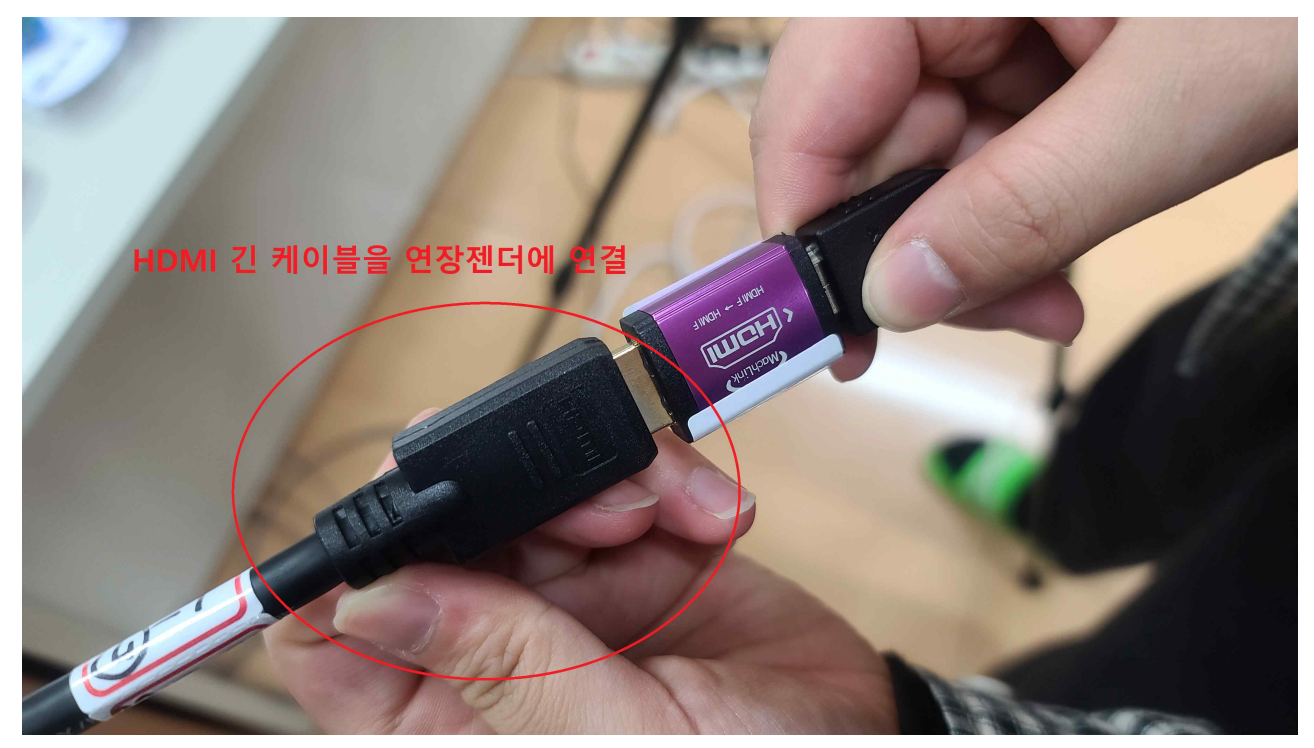

**14. HDMI 연장 젠더에 연결한 HDMI 케이블을 캡쳐포드 HDMI IN에 연결합니다.**

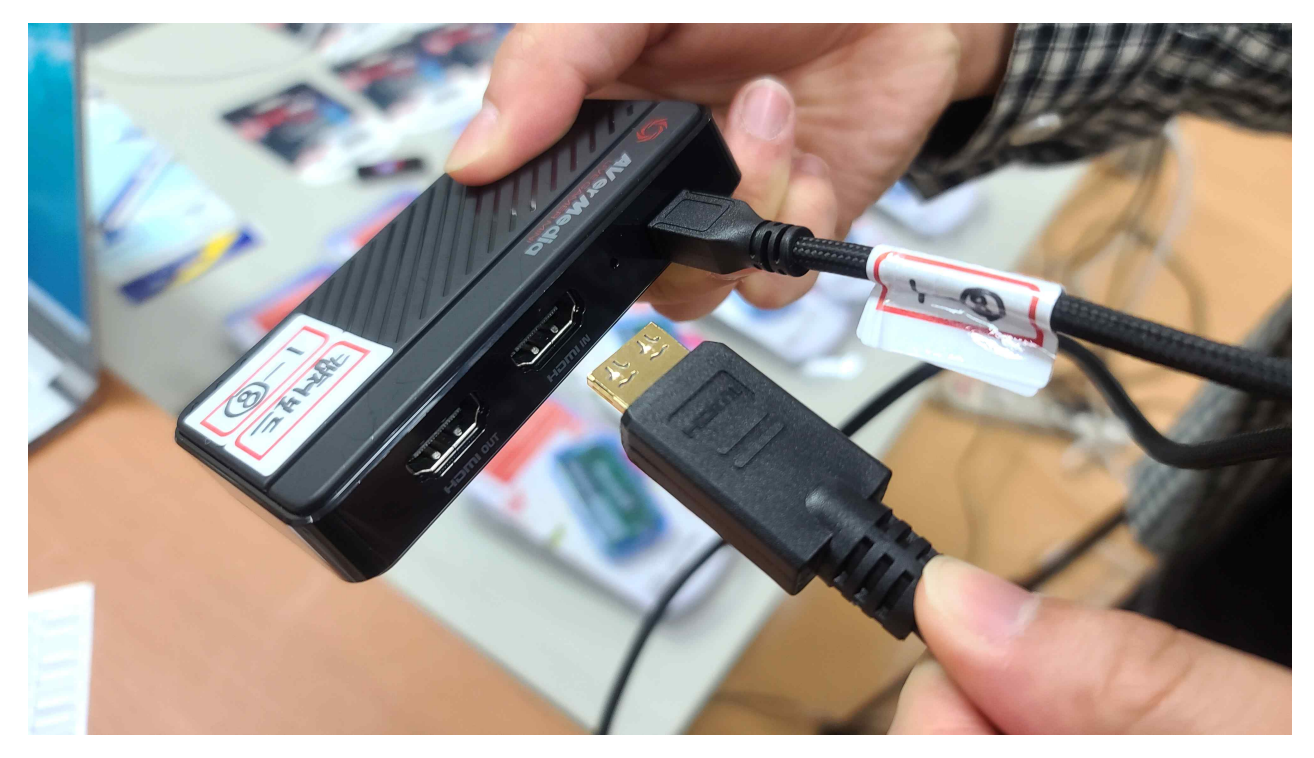

**15. 캡쳐포드 전원선을 컴퓨터 본체 또는 노트북 USB 단자에 연결합니다.**

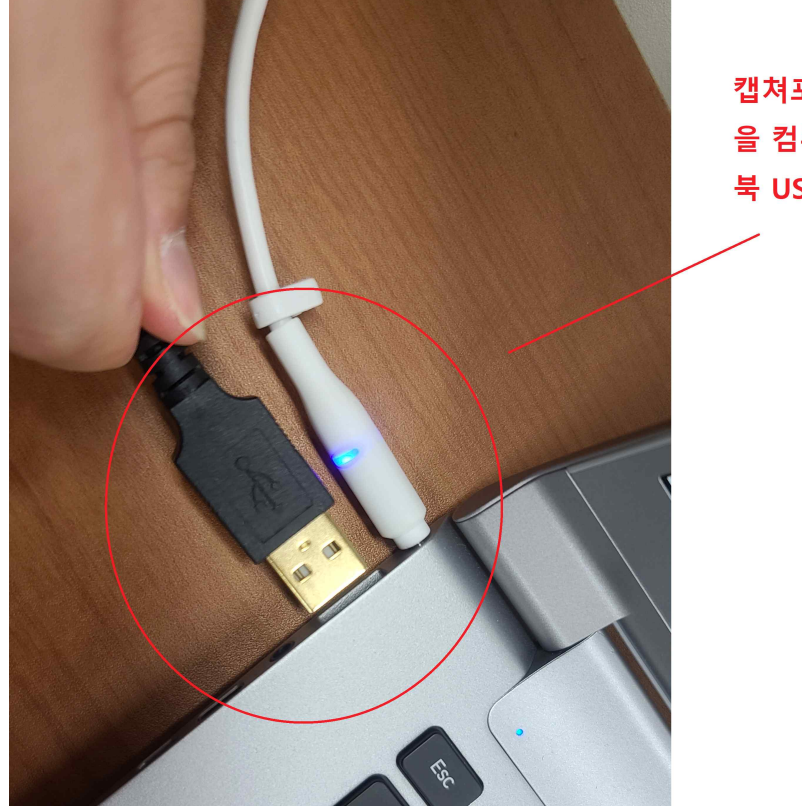

**16. 캠코더에서 컴퓨터 또는 노트북 연결 완성입니다.**

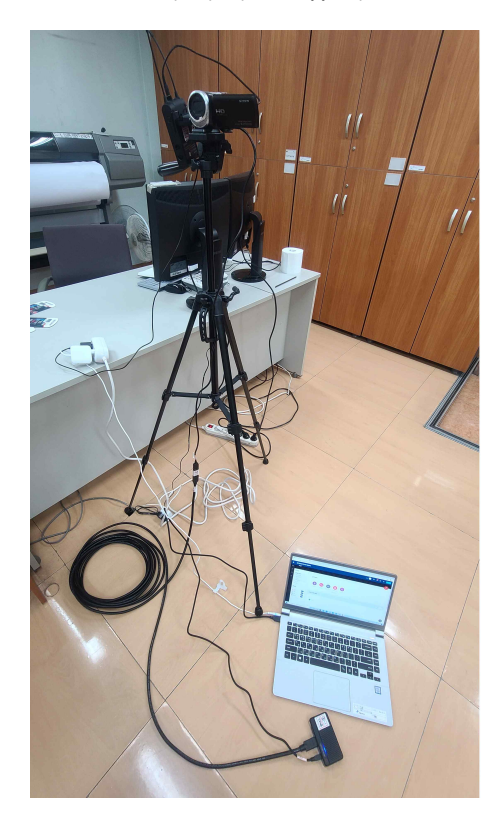

캡쳐포드 전원 연결선 을 컴퓨터 본체 및 노트 북 USB 단자에 연결